# **Novo dispositivo vEdge integrado pelo processo ZTP SD-WAN**

### **Contents**

Introdução Pré-requisitos **Requisitos** Componentes Utilizados Informações de Apoio Novo dispositivo vEdge integrado pelo processo ZTP SD-WAN O que é o ZTP? Processo envolvido no ZTP

## **Introdução**

Este documento descreve como integrar um novo dispositivo vEdge pelo processo de provisionamento automatizado (ZTP) SD-WAN.

## **Pré-requisitos**

#### **Requisitos**

A Cisco recomenda que você tenha conhecimento destes tópicos:

- Um dispositivo de rede com ZTP
- Conexão do provedor de serviços

#### **Componentes Utilizados**

As informações neste documento são baseadas nestas versões de software e hardware:

- vManage
- vSmart
- vBond

As informações neste documento foram criadas a partir de dispositivos em um ambiente de laboratório específico. Todos os dispositivos utilizados neste documento foram iniciados com uma configuração (padrão) inicial. Se a rede estiver ativa, certifique-se de que você entenda o impacto potencial de qualquer comando.

### **Informações de Apoio**

1. O servidor de protocolo de configuração dinâmica de host deve ser configurado no lado do provedor de serviços.

2. O número de série do dispositivo deve ser adicionado ao portal plug-and-play da Cisco.

3. A configuração predefinida deve ser conectada ao dispositivo no vManage.

**Novo dispositivo vEdge integrado pelo processo ZTP SD-WAN**

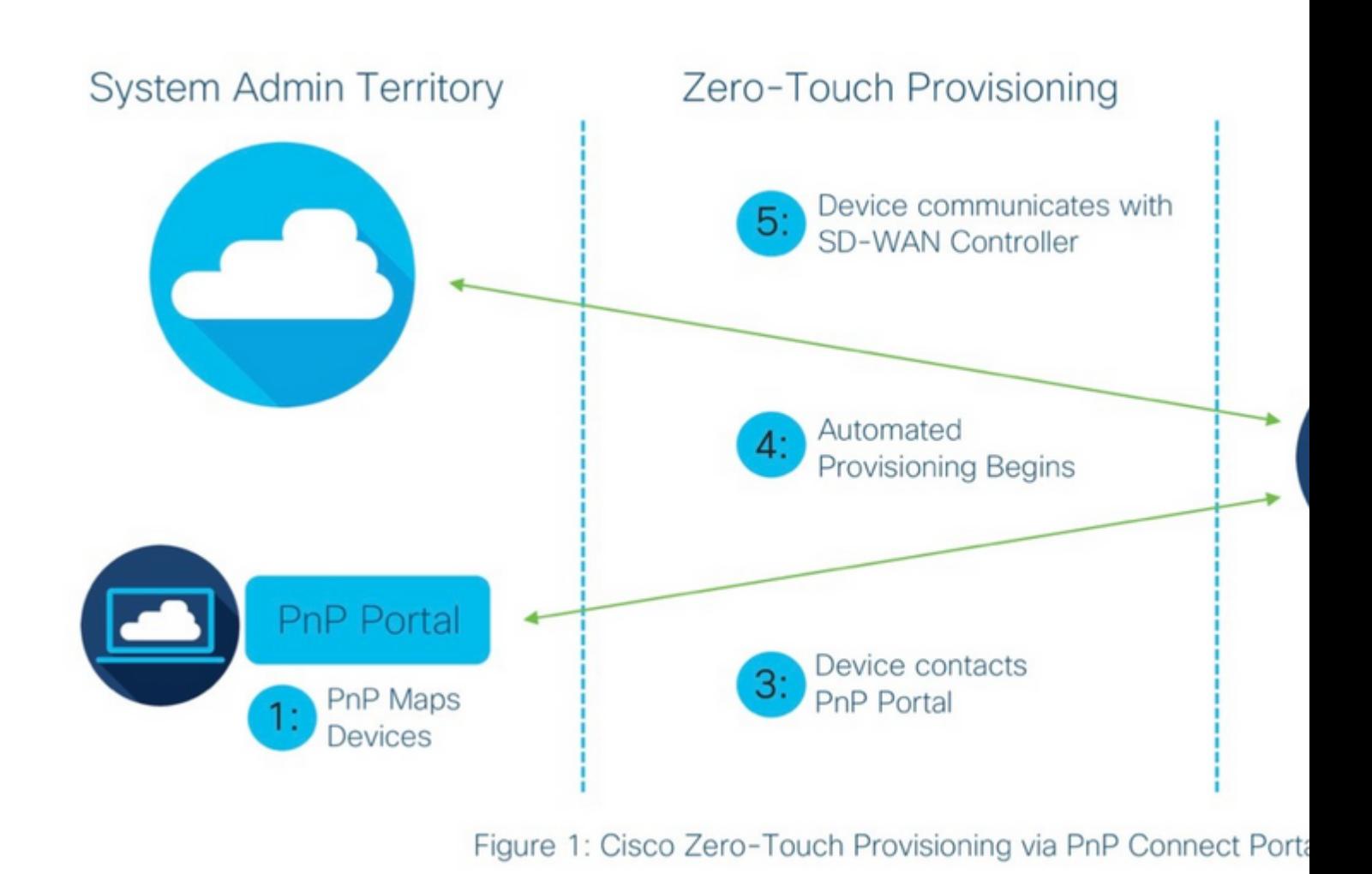

*Novo dispositivo vEdge integrado pelo processo ZTP SD-WAN*

#### **O que é o ZTP?**

O ZTP é um método para provisionar novos dispositivos que são configurados automaticamente sem o console do dispositivo. O ZTP ajuda as equipes de TI a implantar rapidamente dispositivos de rede em um ambiente de grande escala, eliminando a maior parte do trabalho manual envolvido com o ZTP.

#### **Processo envolvido no ZTP**

Etapa 1. O dispositivo é conectado ao provedor de serviços.

Etapa 2. O dispositivo vEdge recebe o endereço IP do ISP (Provedor de serviços de Internet). O servidor de protocolo de configuração de host dinâmico deve ser configurado na extremidade do provedor de serviços.

Etapa 3. Há uma URL ZTP predefinida configurada na caixa vEdge.

Etapa 4. Agora ele alcança o servidor dnsviptela.

Etapa 5. Após o redirecionamento para o servidor ZTP, o número de série deve ser verificado e verificado, e o servidor ZTP o redireciona para o orquestrador vBond e verifica o número de série e o certificado, formando-se a conexão do plano de controle entre o vEdge e o vBond.

Etapa 6. Depois que a autenticação do vEdge é feita, o vEdge obtém o endereço IP do vManage e do vSmart fornecido pelo vBond. Paralelamente, o vBond informa outros controladores sobre o novo dispositivo.

Passo 7. O vEdge é autenticado pelo vManage e obtém o endereço Systemip.

Etapa 8. O vManage envia a configuração predefinida para o vEdge e, paralelamente, o vSmart envia a políti

Etapa 9. O vEdge é integrado com êxito à sobreposição de SD-WAN e está pronto para trocar mensagens o

#### Sobre esta tradução

A Cisco traduziu este documento com a ajuda de tecnologias de tradução automática e humana para oferecer conteúdo de suporte aos seus usuários no seu próprio idioma, independentemente da localização.

Observe que mesmo a melhor tradução automática não será tão precisa quanto as realizadas por um tradutor profissional.

A Cisco Systems, Inc. não se responsabiliza pela precisão destas traduções e recomenda que o documento original em inglês (link fornecido) seja sempre consultado.